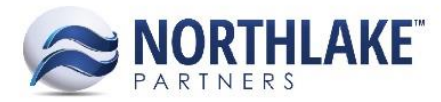

# **2018.04.27 RELEASE NOTES**

## **CONTENTS**

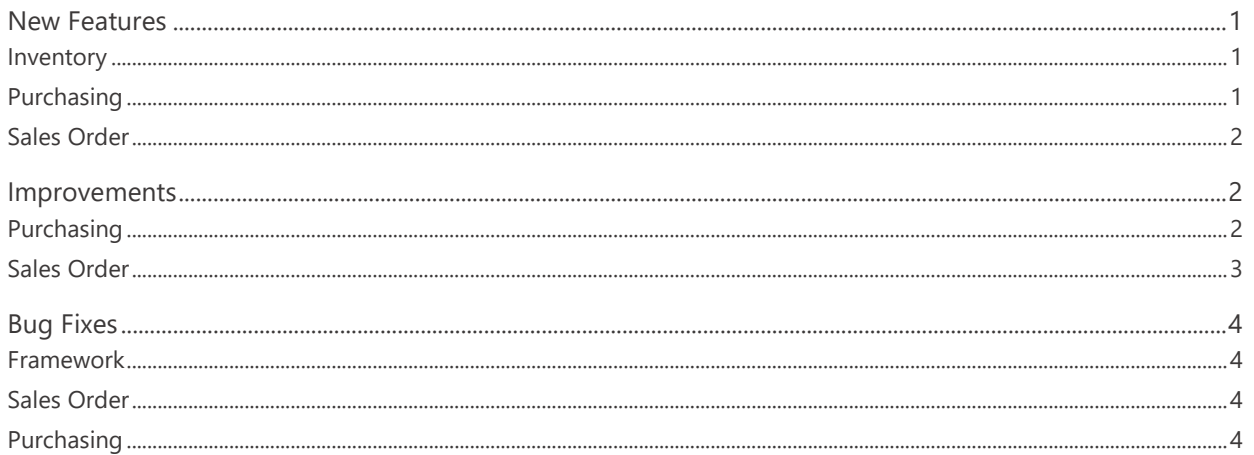

# <span id="page-0-0"></span>**New Features**

#### <span id="page-0-1"></span>**Inventory**

#### NS-3130 Added the Ability to Add Freight Legs to Inventory Transfer Transactions

A new feature was added to inventory Transfer transactions to allow users to enter freight leg details. A new toolbar icon 'Shipment Details' was added to Transfer transactions. This toolbar icon is only displays when items have been added to the transaction the transaction is saved. Clicking the toolbar icon opens a Shipment Details page, where freight leg information can be entered. Shipment details can be entered/edited only when the transaction status is New.

#### <span id="page-0-2"></span>**Purchasing**

#### **NS-3098 Implemented Purchasing Price List Feature**

The following transactions were updated to retrieve the price from configured price lists:

- Fisherman Sale Transaction
- **Tender Resale Transaction**
- Customer Sale Transaction
- **Employee Sale Transaction**  $\bullet$
- **Ticket Transaction**  $\bullet$

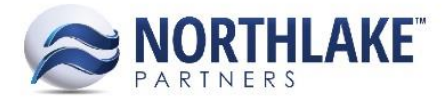

The item price is retrieved from the price list on save when the item price is saved as zero and the UOM defaults from the price list. If a user manually enters the price, the price list price does not override this and the manually entered price is saved. If the price list is changed on the transaction, a prompt message 'On Save, do you want to update existing prices of items found on the new Price List?' is displayed for the user. Clicking 'OK' updates the item prices according to the new Price List.

New Ticket Items are automatically added to the selected Fish Ticket class price list, if the 'Auto Add New Items to Price List' Transaction Class property is set to Yes. New items are added without dates and without a price.

*Note: Currently the 'Auto Add New Items to Price List' property can only be configured in the database.* 

## <span id="page-1-0"></span>**Sales Order**

#### **NS-3120 Added a Sales Order Reprice Feature**

A new feature was added to Sales Order transactions to reprice transactions based on Price List changes. The Sales Order transactions can be repriced from the Transactions list view by clicking 'Mass Update' toolbar icon and selecting Yes from the 'Reprice Sales Orders?' option and from the record view by clicking 'Save & Reprice' header toolbar. Only Order type transactions can be repriced.

# <span id="page-1-1"></span>**Improvements**

### <span id="page-1-2"></span>**Purchasing**

#### **NS-3129 Updated Taxes and Premium Records**

The Taxes and Premium records were updated with the following changes:

- The 'How this Program is assigned to Tickets?' property for Tax records was updated to default to 'Auto Assign – All Tickets'.
- Rate columns were updated to display the rate with 5 decimals.
- Added rate rounding rules:
	- $\circ$  If the 'Expense For' property is set to 'Company' and 'Fisherman', the Default Rate is divided. If the rate would be more than 5 decimals after dividing the rate, the company rate is rounded up and the fisherman rate is rounded down.
- Updated the Fisherman Settlement Accrual to display only on the 'Assign Rate By' rule tab.
- Updated the Program ID to be always editable.
- Added filtering row to the rule tabs.

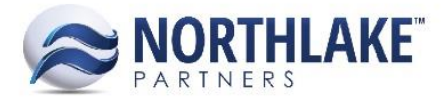

#### **NS-3132 Updated Delivery Ticket Tax and Premium Assignment**

The Delivery Ticket Tax and premium assignment was updated to according to the recent changes made to the Tax and Premium program records. The following columns were added to the Tax & Premium page as a part of this work item:

- Taxes
	- o Calculated On
	- o Company Amount
	- o Company Expense Amount
	- o Company Rate
	- o Fisherman Amount
	- o Fisherman Rate
	- o Tax Liability Account
	- o Total Amount
- Premiums
	- o Calculated On

#### <span id="page-2-0"></span>**Sales Order**

#### **NS-3081 Updated Sales Order Date Integration**

The Sales Order Invoice system integration was updated to integrate the following Sales Order dates:

- NorthScope 'Ship By' date integrates as the Host system 'Requested Ship Date'. If the Sales Order invoice contains multiple shipments, the latest 'Ship By' date is integrated.
- NorthScope 'Shipped' date integrates as the Host system 'Actual Ship Date'. If the Sales Order invoice contains multiple shipments, the latest 'Shipped' date is integrated.

#### **NS-3137 Updated Return Transactions to Ignore Open Price Adjustments**

Previously, the system prevented user from creating return transactions for items that were assigned to unposted price adjustment transactions. Return transactions were updated to ignore price adjustment transactions to allow users to return an item that is assigned to a price adjustment transaction.

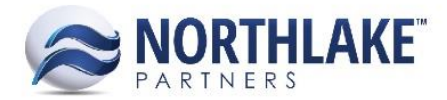

# <span id="page-3-0"></span>**Bug Fixes**

#### <span id="page-3-1"></span>**Framework**

#### **NS-3153 Fixed Drag&Drop Feature**

The latest Chrome release (version 66.0.3359.117) was not compatible with the drag&drop feature in the system. This feature allows users to rearrange columns in list and record views. Also, sorting columns was intermittently not working as expected. The issue is now fixed.

#### <span id="page-3-2"></span>**Sales Order**

#### **NS-3116 Fixed Sales Order Item Attribute Saving**

Due to a bug, Sales Order Item Attributes were not saving on Sales Order transactions. The issue is now fixed.

#### <span id="page-3-3"></span>**Purchasing**

#### **NS-3163 Fixed a Vendor Check Issue**

Previously, when a check batch was created for multiple vendors and all transactions of one vendor assigned to the check batch were deselected a \$0 check was still created for the vendor when the checks were created for the check batch. The issue is now fixed and checks with zero amounts are no longer created.